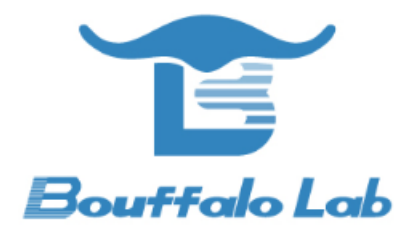

## **Coex** 评估测试

使用手册

版本:*1.0*

版权 *@ 2020*

*www.bouffalolab.com*

#### **Contents**

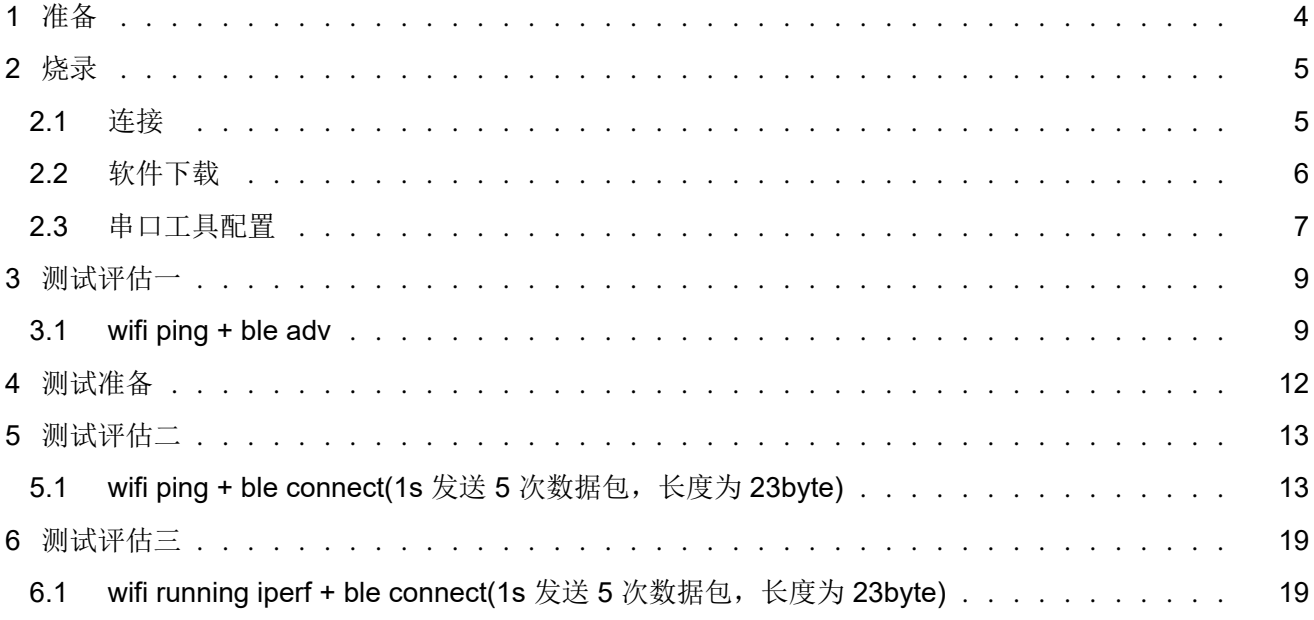

## **List of Figures**

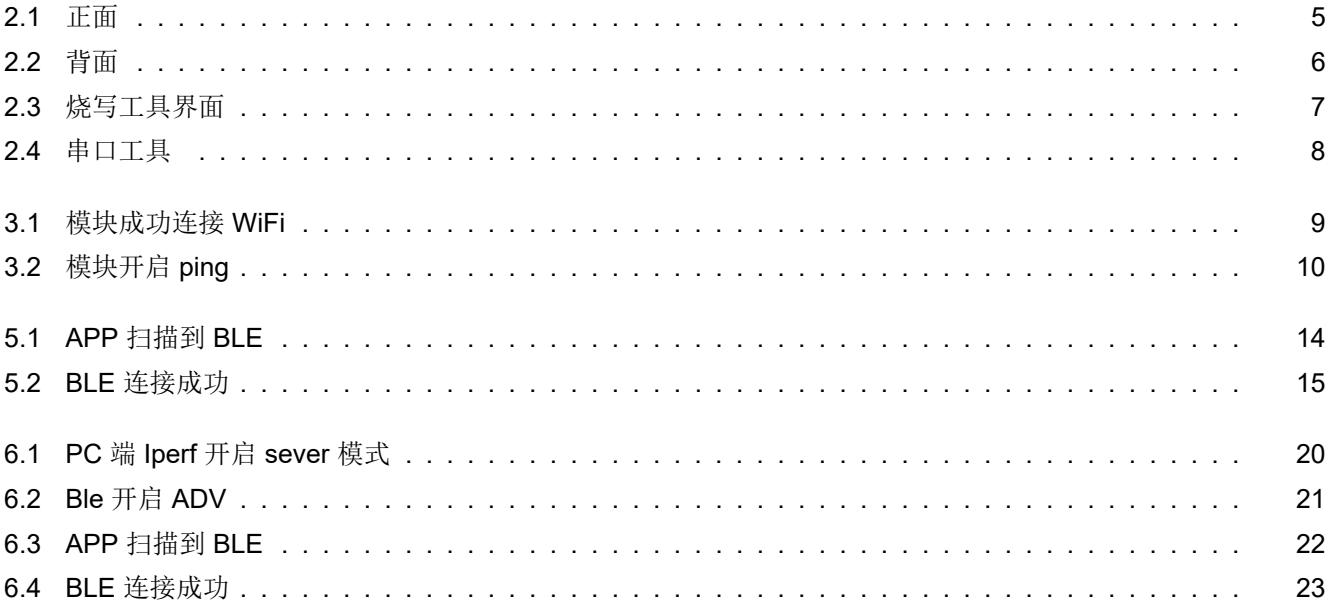

**准备**

*1*

<span id="page-3-0"></span>1. 硬件:芯片模块一个, Windows PC 一台, USB 转串口线一根。

2. 软件:烧写工具,烧录 bl602\_demo\_event.bin 文件,路径:bouffalolab\_release\_bl\_iot\_sdk.zip/App\_Demos/bl602\_ demo\_event/build\_out/bl602\_demo\_event.bin , 选择任意一款串口工具

3. 手机上下载任意一款蓝牙调试 APP.

# <span id="page-4-0"></span>*2* **烧录**

## **2.1** 连接

<span id="page-4-1"></span>芯片模块的相关引脚连接如下图所示,其中图 1 是模块的正面图,其标号 1 处用跳线帽短接,标号 2 处将左边两根排 针短接,标号 3 处将上面的两根排针短接;图 2 是模块的背面图,烧录时将 IO8 和 HI 两根排针短接,烧录完成后将 IO8 和 LOW 两根排针短接并重新上电。用 USB 线连接 PC 和模块, 此时模块上的电源灯常亮, 表明模块通电正常。

<span id="page-4-2"></span>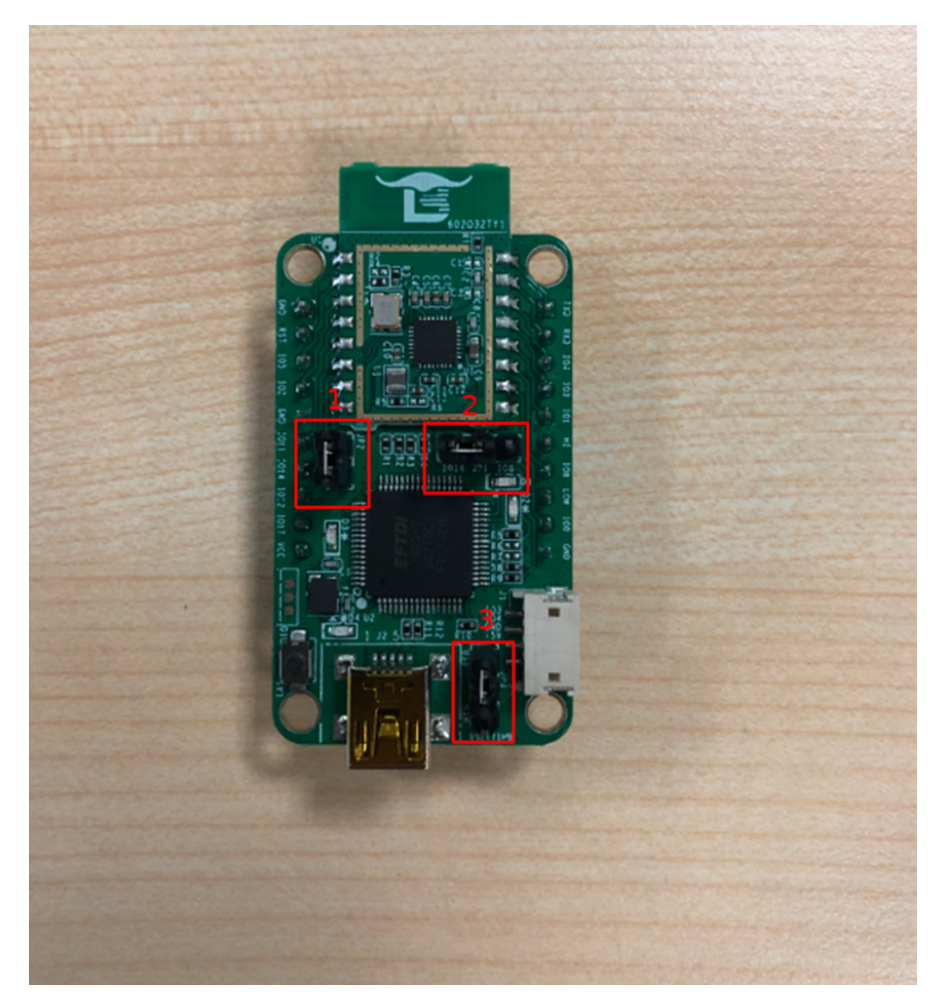

图 2.1: 正面

<span id="page-5-1"></span>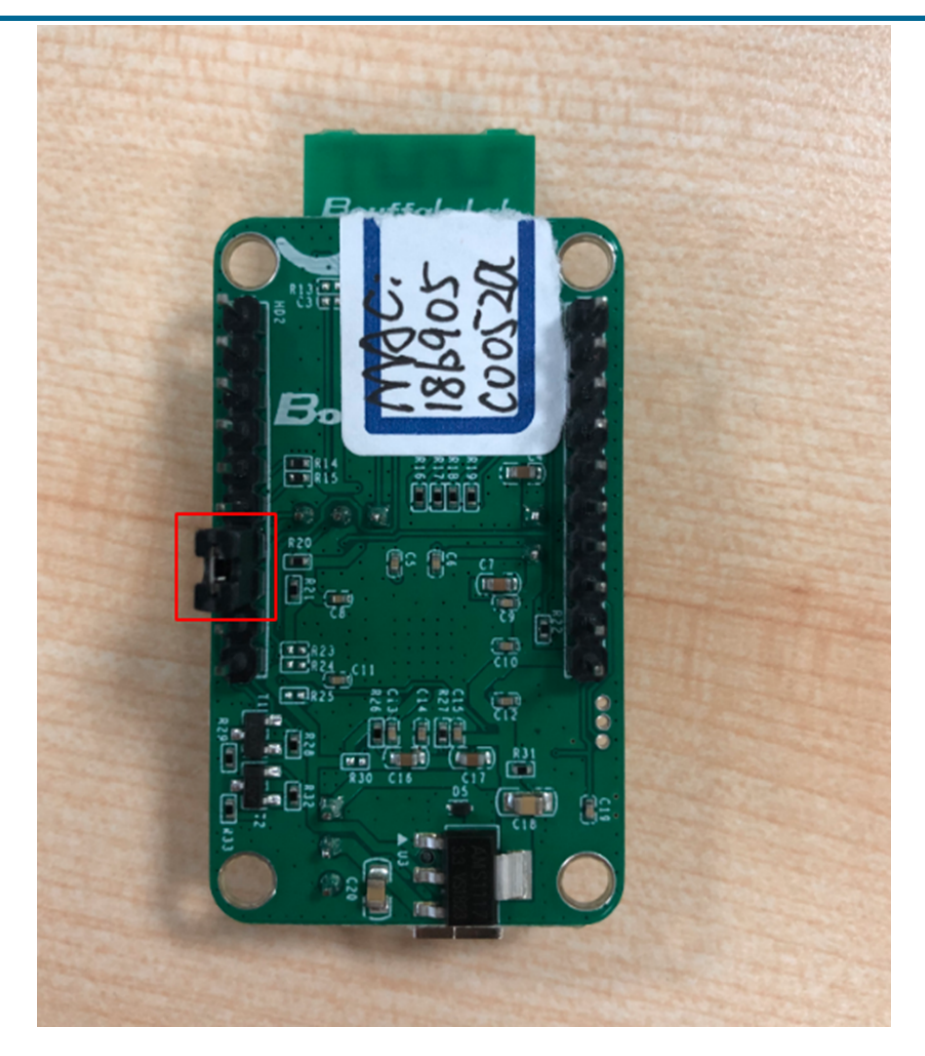

图 2.2: 背面

## **2.2** 软件下载

<span id="page-5-0"></span>打开解压后文件中的烧写工具 flash\_tool 目录, 双击 BLDevCube.exe, chip type 选择对应的芯片类型, 打开后界面参 数参考下图配置:

<span id="page-6-1"></span>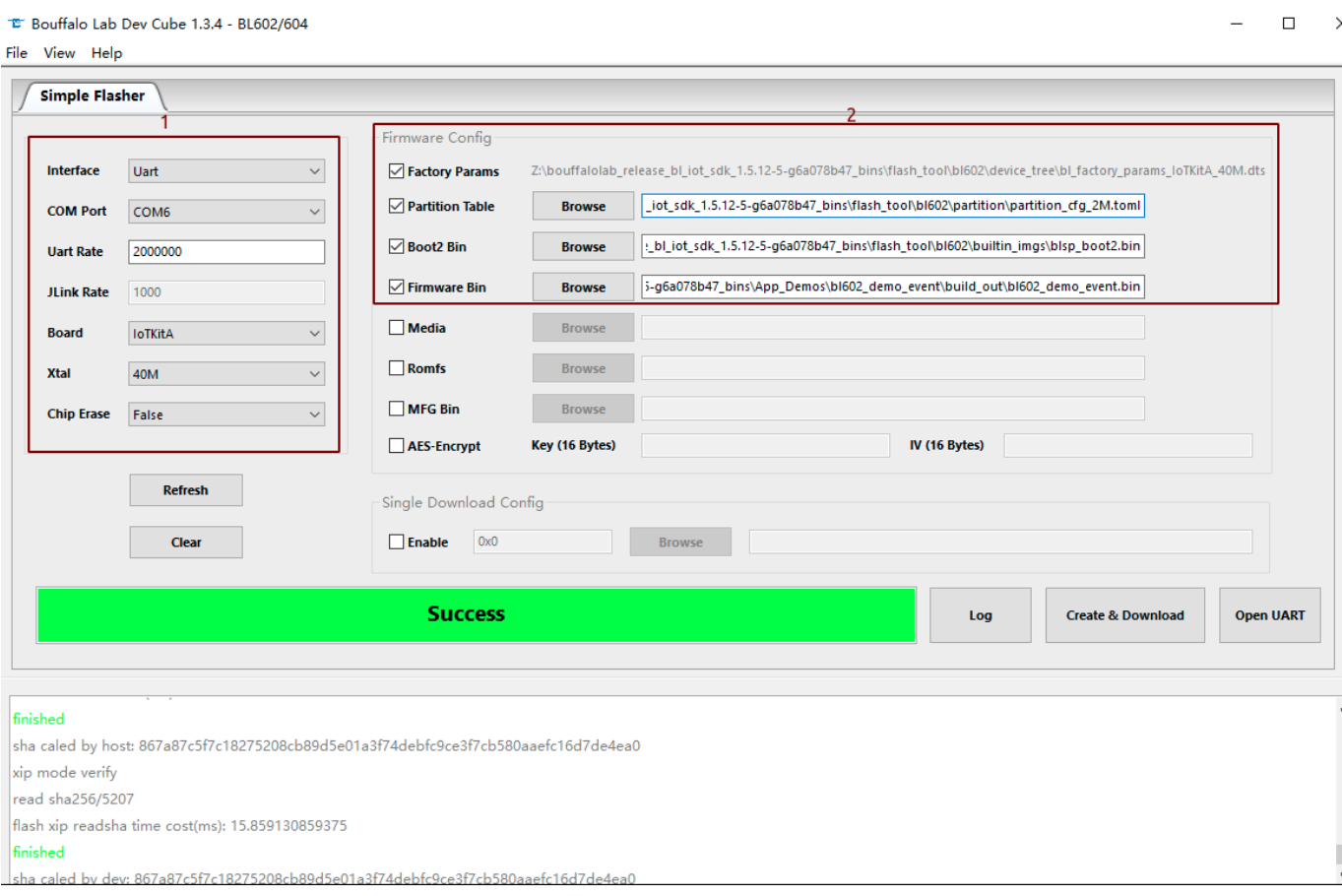

图 2.3: 烧写工具界面

其中图 3 的框 1 中 COM Port 选项根据实际串口情况选择(右击我的电脑-> 管理-> 设备管理器-> 端口, 查看端口号, 模块是双串口,选择端口号较小的),框 2 中的相关路径依据实际情况选择。配置完成后点击 Download 按钮下载。

#### **2.3** 串口工具配置

<span id="page-6-0"></span>将 IO8 和 LOW 两根排针短接并重新上电, 打开串口工具, 设置对应的端口号, 波特率设定为 2000000 bps。

<span id="page-7-0"></span>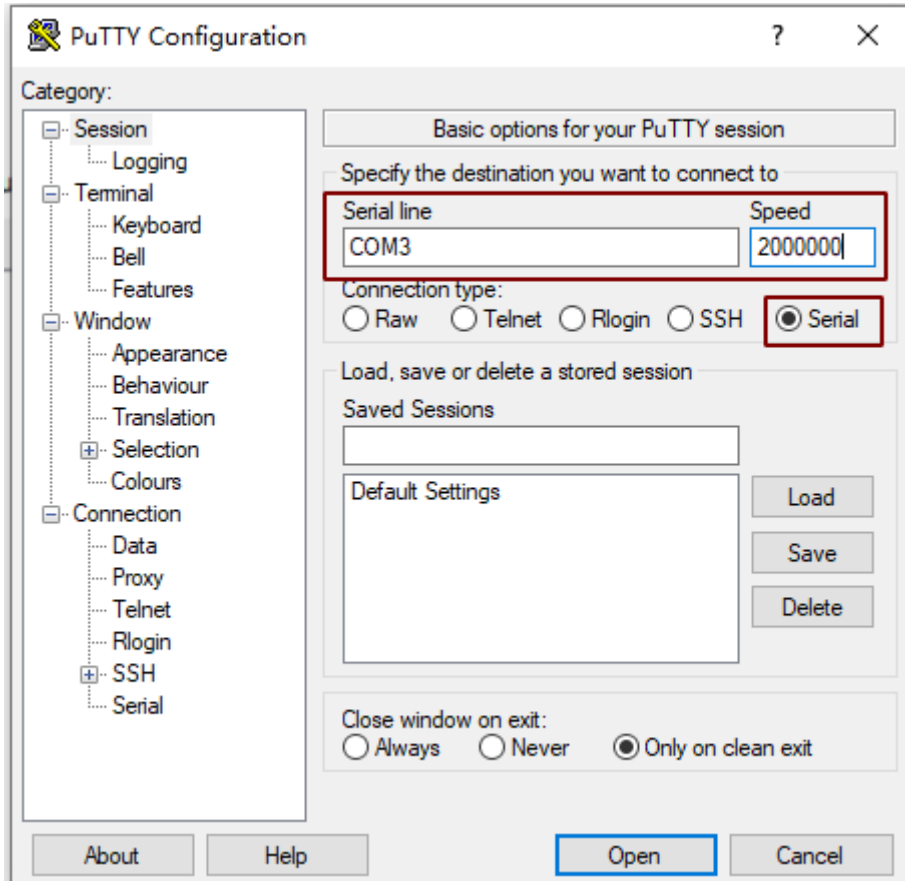

图 2.4: 串口工具

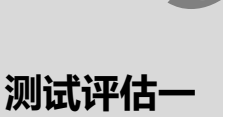

#### <span id="page-8-0"></span>**3.1 wifi ping + ble adv**

<span id="page-8-1"></span>重启板子, chip 作为 client, PC 作为 server, APP 以 nRF Master Control Panel / nRF Connect 为例

- 1. router ssid: bl\_test\_081, passwd: 12345678
- 2. 在串口中运行 wifi 相关命令:

#stack\_wifi

#wifi\_sta\_connect bl\_test\_081 12345678 (连接成功后会获取 IP 地址)

<span id="page-8-2"></span>[lwip] netif status callback IP: 192.168.8.193 MK: 255.255.255.0  $\sqrt{6W: 192.168.8.1}$ [WF] [SM] Exiting wifiConnected ipObtaining state [WF] [SM] IP GOT IP:192.168.8.193, MASK: 255.255.255.0, Gateway: 192.168.8.1, dnsl: 192.16 8.8.1, dns2: 0.0.0.0 [WF] [SM] State Action ###wifiConnected\_ipObtaining### --->>> ###wifiConnected\_IPOK### [WF] [SM] Entering wifiConnected IPOK state [APP] [EVT] GOT IP 24583 [SYS] Memory left is 132664 Bytes

图 3.1: 模块成功连接 WiFi

3. 在 PC 的 cmd 界面运行命令: \$ping 192.168.81.103 -t (默认 1s ping 一次,192.168.81.103 是设备端获取的 IP 地 址)

<span id="page-9-0"></span>

| C:\Users\pau1>                                                     |  |  |  |
|--------------------------------------------------------------------|--|--|--|
| C:\Users\pau1>ping 192.168.81.103 -t                               |  |  |  |
|                                                                    |  |  |  |
| Ping 192.168.81.103 具有 32 字节的数据:                                   |  |  |  |
| 192.168.81.103 的回复: 字节=32<br>来<br>时间=3 $ms$ TTL=255<br>目           |  |  |  |
| 的回复:<br>时间=4ms TTL=255<br>字节=32<br>来<br>192. 168. 81. 103<br>目     |  |  |  |
| 的回复: 字节=32<br>时间=2ms TTL=255<br>来<br>192. 168. 81. 103             |  |  |  |
| 的回复: 字节=32<br>时间=3 $ms$ TTL=255<br>192. 168. 81. 103<br>冞<br>目     |  |  |  |
| 的回复: 字节=32.<br>时间=3 $ms$ TTL=255<br>目<br>192.168.81.103<br>釆       |  |  |  |
| 首<br>的回复: 字节=32<br>时间=5 $ms$ TTL=255<br>192.168.81.103             |  |  |  |
| 来来来来<br>的回复: 字节=32.<br>时间=3 $ms$ TTL=255<br>192. 168. 81. 103      |  |  |  |
| 的回复: 字节=32.<br>时间=2ms TTL=255<br>192. 168. 81. 103<br>目            |  |  |  |
| 自<br>时间=2 $ms$ TTL=255<br>的回复: 字节=32<br>192. 168. 81. 103          |  |  |  |
| 复:<br>来<br>时间=6ms TTL=255<br>字节=32<br>192. 168. 81. 103<br>的回<br>目 |  |  |  |
| 的回<br>时间=3ms TTL=255<br>冞<br>字节=32<br>192. 168. 81. 103<br>复:<br>目 |  |  |  |
| 时间=3ms TTL=255<br>的回复:<br>来<br>192. 168. 81. 103<br>字节=32<br>目     |  |  |  |
| 时间=5ms TTL=255<br>的回复:<br>字节=32<br>192. 168. 81. 103<br>釆<br>目     |  |  |  |
| 时间=3ms TTL=255<br>的回复:<br>字节=32<br>192. 168. 81. 103<br>目<br>胚     |  |  |  |
| 复: 字节=32<br>时间=26ms TTL=255<br>的回<br>冞<br>192. 168. 81. 103<br>目   |  |  |  |

图 3.2: 模块开启 ping

4. 在串口中运行 ble 相关命令:

#stack\_ble

#ble\_init

#ble\_start\_adv 0 0 0xa0 0xa0 (发起 adv,interval 为 100ms)

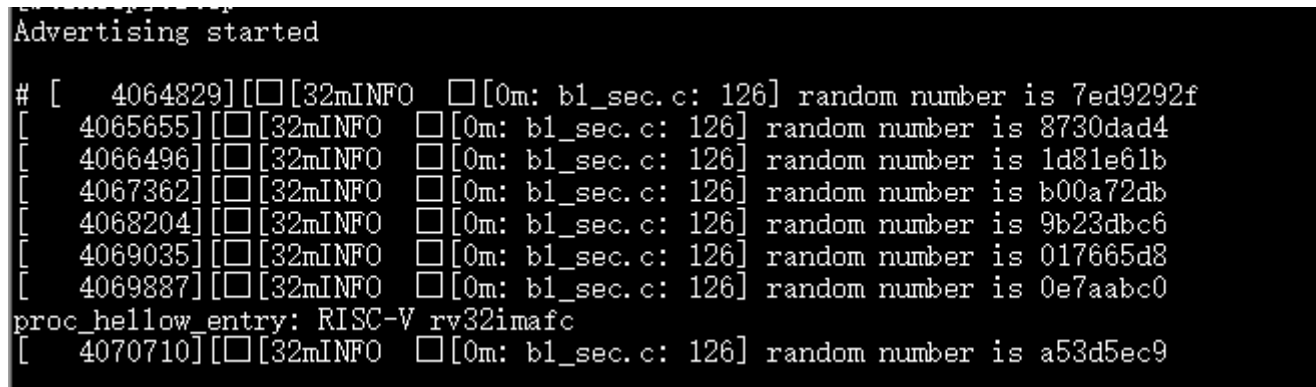

5. 手机端打开 APP, 查看是否扫描到设备 BL602-BLE-DEV, 如果扫描到说明测试成功:

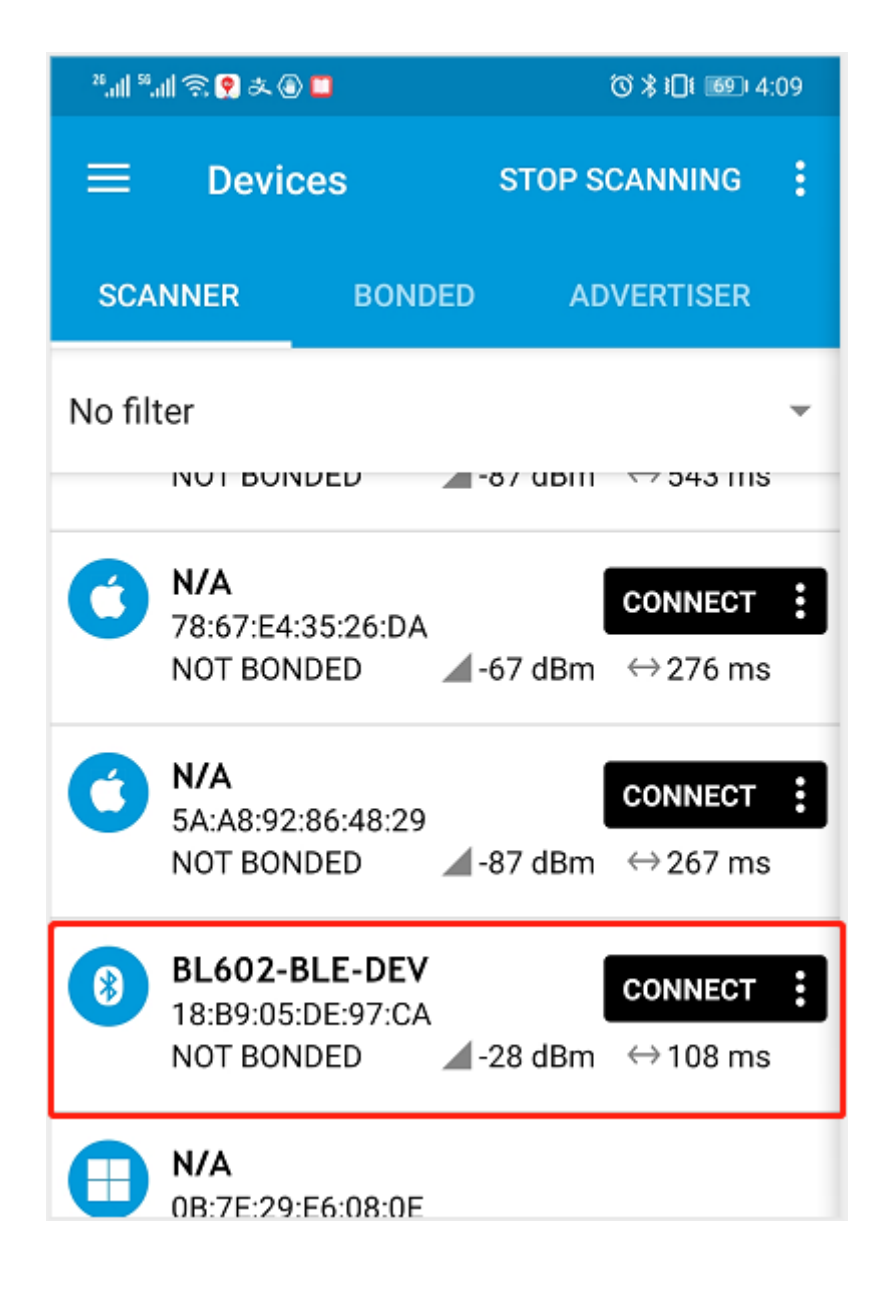

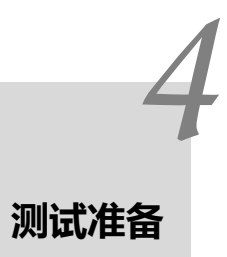

<span id="page-11-0"></span>1.PC 与路由器通过有线连接。

*5* **测试评估二**

## <span id="page-12-0"></span>**5.1 wifi ping + ble connect(1s** 发送 **5** 次数据包,长度为 **23byte)**

<span id="page-12-1"></span>重启板子, chip 作为 client, PC 作为 server, APP 以 BLE 调试助手为例。

1-3. 步骤如同测试评估一中所示:

4. 在串口中运行 ble 相关命令:

#stack\_ble

#ble\_init

#ble\_start\_adv 0 0 0xa0 0xa0 (发起 adv,interval 为 100ms)

5. 打开 APP, 扫描到 BL602-BLE-DEV 并连接:

<span id="page-13-0"></span>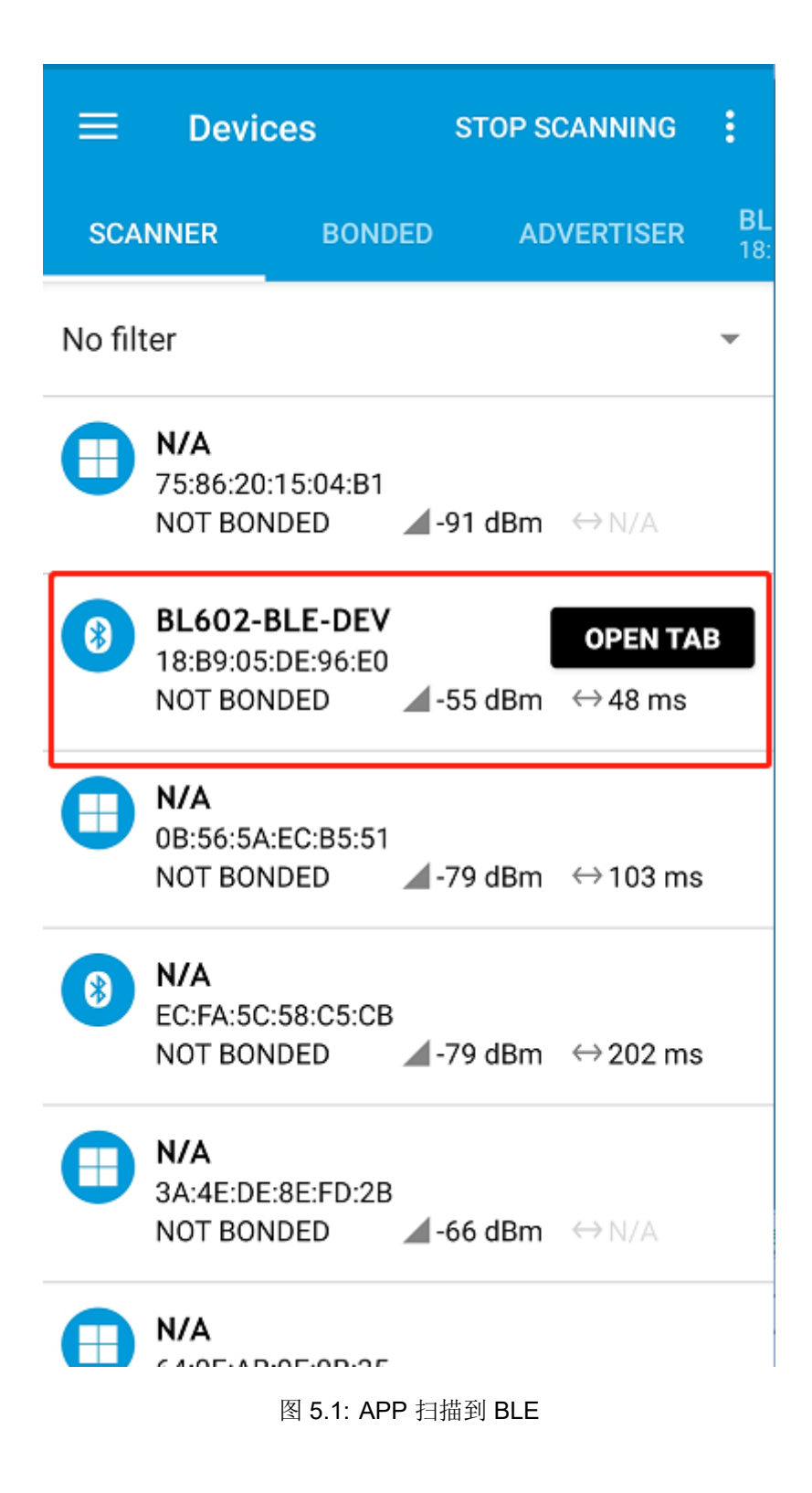

<span id="page-14-0"></span>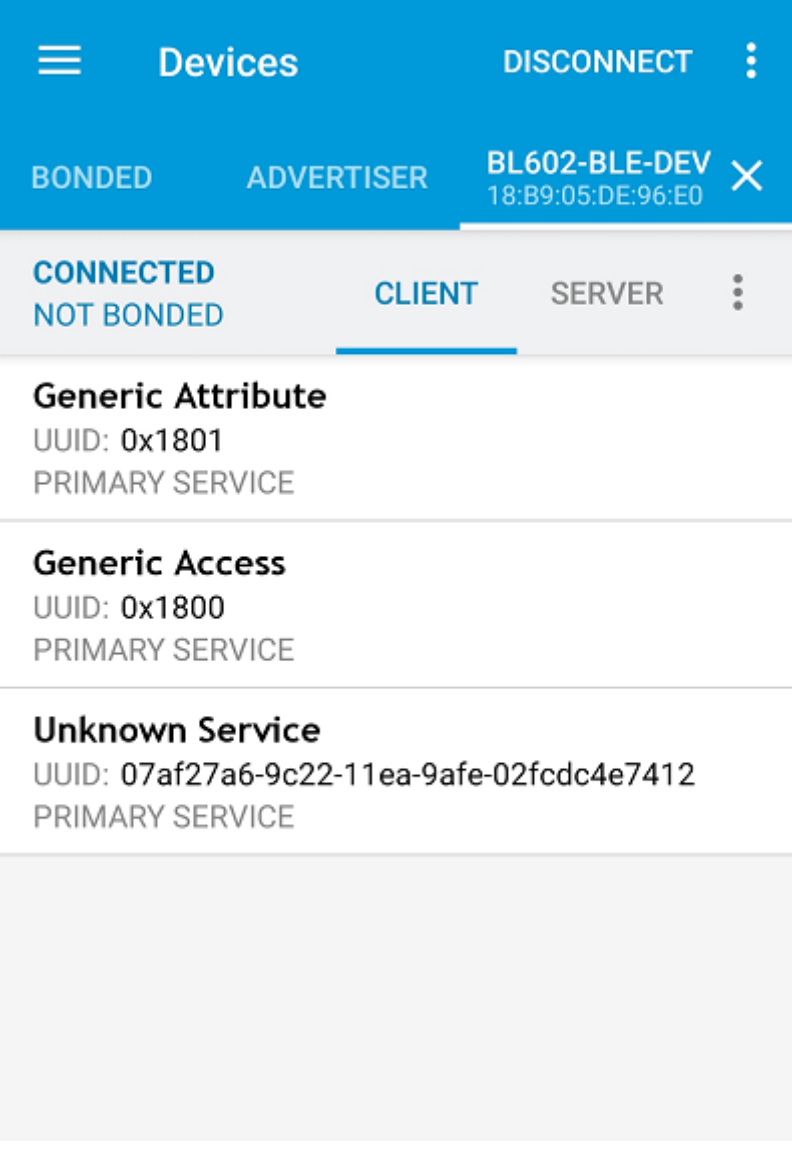

图 5.2: BLE 连接成功

6. 在串口中运行 ble 相关命令:

#ble\_conn\_update 0x6 0x6 0x0 0x1f4 (连接 interval 为 7.5ms)

7. 在串口中查看连接参数已更新:

proc\_hellow\_entry: RISC-V rv32imafc<br>pa 37447893d, ce trk 7.09, action: capcode 46 -> 45<br>ble\_conn\_update 0x6 0x6 0x0 0x1f4<br>[btsnoop]:opcode =[0x2013],1en =[0xe],data=[0000060000000000140100000000]<br>[btsnoop]:Stop<br>[btsnoop]: conn update initiated # [btsnoop]:pkt\_type =[0x4], 1en =[0xa], data=[03000000000000001401] <u> ເມີເຣກບບນາ ລີເບນ</u> LE conn param updated: int 0x0006 1at 0 to 500  $pa$  42070755a, ce trk 6.74, action: capcode 45 -7 44

8. 在 APP 中找到服务特性, 并且写入相应的数据:

![](_page_16_Picture_17.jpeg)

![](_page_17_Picture_31.jpeg)

9. 查看 wifi 与 ble 是否稳定连接

## **测试评估三**

*6*

#### **6.1 wifi running iperf + ble connect(1s** 发送 **5** 次数据包,长度为 **23byte)**

重启板子, chip 作为 client, PC 作为 server, APP 以 BLE 调试助手为例。

1-2. 步骤如同测试评估一中所示:

3. 在串口中运行命令: \$ipc 192.168.81.101 (192.168.81.101 是 PC 的 IP 地址)

![](_page_18_Picture_5.jpeg)

4. 在 PC 的 cmd 界面运行命令: \$iperf.exe -s -i 1

<span id="page-19-0"></span>

| $D:\u1\to\t{perf}\$                   |                           |                                                                                                    |  |
|---------------------------------------|---------------------------|----------------------------------------------------------------------------------------------------|--|
| Server listening on TCP port 5001     |                           |                                                                                                    |  |
| TCP window size: 64.0 KByte (default) |                           |                                                                                                    |  |
|                                       |                           |                                                                                                    |  |
|                                       |                           | [380] 1oca1 192.168.81.101 port 5001 connected with 192.168.81.103 port 51649                                                                                                    |  |
| $\lfloor$ ID]<br>Interval             | Transfer                  | Bandwidth                                                                                                    |  |
| [[380]<br>$0.0-1.0$ sec               |                           | 442 KBytes 3.62 Mbits/sec                                                                                                    |  |
| [[380]]<br>$1.0-2.0$ sec              |                           | 223 KBytes 1.83 Mbits/sec                                                                                                    |  |
| [[380]]<br>2.0-3.0 sec                |                           | 523 KBytes 4.28 Mbits/sec                                                                                                    |  |
| [[380]<br>3.0-4.0 sec                 |                           | 538 KBytes 4.41 Mbits/sec                                                                                                    |  |
| [[380]<br>4.0-5.0 sec                 | 548 KBytes                | 4.49 Mbits/sec                                                                                                    |  |
| [380]<br>5.0- 6.0 sec                 | 574 KBytes                | 4.70 Mbits/sec                                                                                                    |  |
| [[380]<br>$6.0 - 7.0$ sec             | 559 KBytes                | 4.58 Mbits/sec                                                                                                    |  |
| [[380]]<br>$7.0 - 8.0$ sec            | 559 KBytes                | 4.58 Mbits/sec                                                                                                    |  |
| [[380]<br>8.0-9.0 sec                 | 524 KBytes                | 4.29 Mbits/sec                                                                                                    |  |
| [[380]]<br>9.0–10.0 sec               | 553 KBytes                | 4.53 Mbits/sec                                                                                                    |  |
| I[380]<br>$10.0 - 11.0 \text{ sec}$   | 533 KBytes                | 4.37 Mbits/sec                                                                                                    |  |
| I[380]<br>$11.0 - 12.0 \text{ sec}$   | 5.08 KBytes               | 41.6 Kbits/sec                                                                                                    |  |
| ł[380]<br>$12.0 - 13.0 \text{ sec}$   | 452 KBytes                | 3.70 Mbits/sec                                                                                                    |  |
| I[380]<br>$13.0 - 14.0 \text{ sec}$   | 498 KBytes                | 4.08 Mbits/sec                                                                                                    |  |
| I[380]<br>$14.0 - 15.0 \text{ sec}$   | 533 KBytes                | 4.37 Mbits/sec                                                                                                    |  |
| 1[380]<br>$15.0 - 16.0 \,\text{sec}$  | 574 KBytes                | 4.71 Mbits/sec                                                                                                    |  |
| [[380]<br>$16.0 - 17.0 \text{ sec}$   | 147 KBytes                | $1.20$ Mbits/sec                                                                                                    |  |
| lEoosli<br>$\overline{1}$             | $F \wedge A$ $F \wedge F$ | $\mathbf{A} = \mathbf{A} \cdot \mathbf{A} + \mathbf{A} \cdot \mathbf{A} + \mathbf{A} \cdot \mathbf{A} + \mathbf{A} \cdot \mathbf{A} + \mathbf{A} \cdot \mathbf{A} + \mathbf{A} \cdot \mathbf{A} + \mathbf{A} \cdot \mathbf{A} + \mathbf{A} \cdot \mathbf{A} + \mathbf{A} \cdot \mathbf{A} + \mathbf{A} \cdot \mathbf{A} + \mathbf{A} \cdot \mathbf{A} + \mathbf{A} \cdot \mathbf{A} + \mathbf{A} \cdot \mathbf{A} + \mathbf{A} \cdot \mathbf{A} + \mathbf$ |  |

图 6.1: PC 端 Iperf 开启 sever 模式

5. 在串口中运行 ble 相关命令:

#stack\_ble

#ble\_init

#ble\_start\_adv 0 0 0xa0 0xa0 (发起 adv,interval 为 100ms)

pa 300603924d, ce trk 6.04,<br>5021(2.2100-26-2022-4-2002) action: capcode  $50 \rightarrow 49$ Mbps! ble\_start\_adv 0 0 0xa0 0xa0 aav\_type\_0x0  $\text{tmp}$  0x0 interval min OxaO interval max OxaO Advertising started 305646][ $\Box$ [32mINFO  $\Box$ [Om: b1\_sec.c: 126] random number is 983611b2<br>306485][ $\Box$ [32mINFO  $\Box$ [Om: b1\_sec.c: 126] random number is O1be97be #  $\Gamma$ pa 304289910d, ce trk 5.78, action: capcode 49 -> 48 307336][1][32mINFO 1][Om: b1\_sec.c: 126] random number is 7061f56c<br>308171][1][32mINFO 1][Om: b1\_sec.c: 126] random number is 58d8b249<br>309010][1][32mINFO 1][Om: b1\_sec.c: 126] random number is c7c4d058 4.5207(2.2109 22.0388 4.8902) Mbps!  $309852$ ][ $\Box$ [32mINFO  $\Box$ [Om: b1\_sec.c: 126] random number is 67a500b0 proc\_hellow\_entry: RISC-V rv32imafc 310689][□[32mINFO □[0m: b1\_sec.c: 126] random number is 507c4047 pa 307669003d, ce trk 5.43, action: capcode 48 -> 47<br>[ 311526][□[32mINFO □[0m: b1\_sec.c: 126] random number is 984f5937 312368][□[32mINFO □[0m: bl\_sec.c: 126] random number is 312a29e0<br>□[0m: bl\_sec.c: 126] random number is 3f238cb7 313189][□[32mINFO 314033][□[32mINFO  $\square$ [0m: b1\_sec.c: 126] random number is 9be0b04b push back

图 6.2: Ble 开启 ADV

6. 手机打开 APP, 扫描到设备 BL602-BLE-DEV 并连接:

![](_page_21_Picture_1.jpeg)

![](_page_22_Picture_47.jpeg)

图 6.4: BLE 连接成功

7. 连接成功后,在串口中运行 ble 连接参数更新命令:

#ble\_conn\_update 0x28 0x28 0x0 0x1f4 (连接 interval 为 50ms)

![](_page_23_Picture_28.jpeg)

8. 在 APP 中找到服务特性,并且写入相应的数据:

![](_page_24_Picture_17.jpeg)

![](_page_25_Picture_31.jpeg)

9. 查看 ble 是否稳定连接, iperf 的速率是否正常